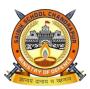

SAINIK SCHOOL CHANDRAPUR DEPARTMENT OF COMPUTER SCIENCE

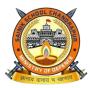

### VACATION WORK ACADEMIC SESSION 2024-25 CLASS X

#### Important Instructions:

- 1. Cadets will have to maintain a 100 pages notebook or Bunch of ruled pages to write down / pasting pictures / taking notes for the project work.
- 2. This copy will be different from class notebook. This copy will be brought and submitted by cadet during physical joining of the cadet (This is Mandatory).
- 3. Cadet will have to paste the given format on the front page of the assignment before submission. (Format attached after classwork).
- 4. Project marks will be given on the project.

#### CHAPTER 1 -

a. Explain the styles given in the Styles and Formatting Window for writer and paste the screenshot of the window.

- b. Write the steps to create Table of content in Open Office Writer.
- c. Write the steps to insert template in a document.
- d. Design a poster on "Cyber Security" by using image and drawing tools.

#### CHAPTER 2 -

a. Write the steps to consolidate data of two sheets given below in third sheet of Open Office Calc. Take print out of it and paste it in the file.

| Name  | June Pocket | Name  | July Pocket Money |
|-------|-------------|-------|-------------------|
| Money |             |       |                   |
| •     |             | Amit  | 900               |
| Amit  | 1200        | Sumit | 1100              |
| Sumit | 1000        | Naina | 1300              |
| Naina | 1500        | Suman | 1200              |
| Suman | 1300        | Kamal | 1250              |
| Kamal | 1400        |       |                   |

b. Write the steps to create scenario in Open Office Calc along with the screenshot of the window.

c. Write the steps to record Macro in open office calc.

#### CHAPTER 3 –

a. Write the steps to create table with minimum five fields on an entity "STUDENT" in design view.

b. Write the command for the following table:

| Student |       |       |          |  |  |
|---------|-------|-------|----------|--|--|
| Roll no | Class | Name  | Phone no |  |  |
| 1       | XII   | Sumit | 1234565  |  |  |
| 2       | X     | Amit  | 3564583  |  |  |
| 3       | X     | Anuj  | 1236589  |  |  |
| 4       | XI    | Mini  | 5869542  |  |  |
|         |       |       |          |  |  |

- 1. Display all the records of table Student.
- 2. Insert one record of your choice.
- 3. Display record of student whose roll number is 3.
- 4. Display record of students who are in class 'X'.
- 5. Display the record of 'Anuj'
- c. Write the steps to create report in Open Office base.

#### CHAPTER 4 –

a. Illustrate the use of various options under computer Accessibility like Keyboard, Mouse, Sound, Display setting serial keys.

- **b.** Write the steps to create instant messaging account for Google Talk.
- c. Write the Steps to create strong Password.

Front page Format

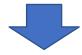

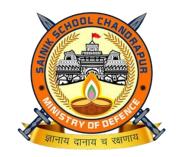

# SAINIK SCHOOL CHANDRAPUR

# DEPARTMENT OF COMPUTER SCIENCE

## HOLIDAY HOMEWORK RECORD BOOK

Academic Session 2024-25

| Roll No of Cadet |      |       |
|------------------|------|-------|
| Name of Cadet    |      |       |
| Class            | _Sec | House |